## HOW TO LOG A COLLECTION CASE

**Connect to our [online](https://eolis.eulerhermes.com/eolis/Main.jsp?urlid=authorization.SharePointLogin&spCrty=gb&bu-office=2)  [portal](https://eolis.eulerhermes.com/eolis/Main.jsp?urlid=authorization.SharePointLogin&spCrty=gb&bu-office=2)** using your user name and password

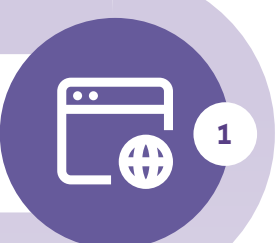

**Access Collections Online** under the Overdue Management tab

**Select the "filing tray"** image on the lefthand side of the screen and click on 'Create case'

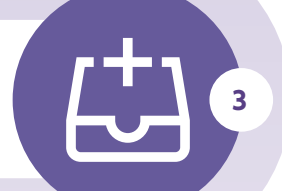

**?**

- **→ What does "Buyer details" mean?** These are the details of your customer.
- **→ Should "Gross Amount" include VAT?** Yes.
- **→ What does "Document Number" mean?** This means the Invoice Number.
- **→ Which "Business Type" should I select?** If none relate to the type of work you do, you can leave it blank.

## **WHAT'S NEXT...**

Check our guide **[What happens when](https://www.eulerhermes.co.uk/support/help-and-support/claims-and-collection/how-to-log-a-collection-case.html)  [you place a debt for collection](https://www.eulerhermes.co.uk/support/help-and-support/claims-and-collection/how-to-log-a-collection-case.html)** to know what happens next.

You can access the case 24/7 on Collections online for case updates, log any payments you have received from the customer and send us a message.

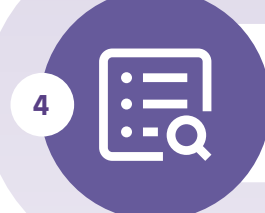

**2**

**Enter your contract data**, add your own reference and any comments

**Search your customer** either by Euler ID, name and address or company registration number

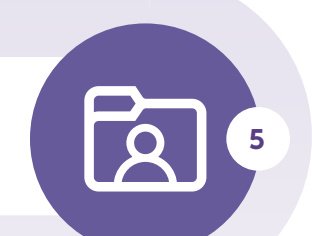

**6**

**Enter the debt details** including reason for collection, interest and costs, and upload any invoices to the case

CUSTOMER LINE  $-\sqrt{10}$  UK 0844 893 0000 IRELAND 01 525 5555 customerline@eulerhermes.com Any questions?

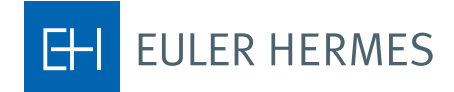

**A company of**